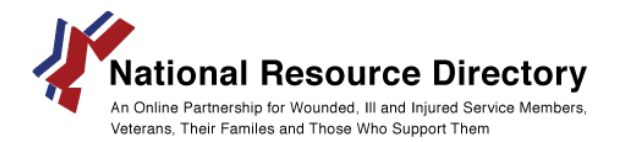

## **NOTE: NRD.gov only supports HTTPS secured connections**

## **Using NRD Resources on Your Website**

The NRD provides a real-time JavaScript Object Notation (JSON) feed of all NRD resource data that can be tailored to display on your website. The Office of Warrior Care policy requests that sites using NRD data credit the NRD as the source by including a link to *nrd.gov* where NRD data is displayed.

The NRD Resources Feed provides information on each resource, including:

- Resource title
- URL to the resource
- Domain URL (which may differ from the resource's URL)
- A description of the resource
- The NRD-generated identification number for the resource
- Whether the resource is available to the public (for example, new resources are made public only after the resource is reviewed and its source adheres to the NRD Participation Policy)
- Whether the resource is offered by a federal, state, or local government entity
- The search tags applied by NRD staff

Each resource begins and ends with curly brace and a comma "{ },"; data fields within braces are separated by a comma. The following shows the JSON representation of an NRD resource content item:

{ "linkText": "Office of Warrior Care Policy - Warrior Care", "linkUrl": "https://www.warriorcare.mil/", "domain": "www.warriorcare.mil", "description": "Provides links to resources for warrior care, including service programs, DoD and VA resources, news and events, and more.", "id": 13904452, "isPublic": true, "isGovernment": true, "tags": [ "wounded", "ill", "injured", "transition", "resource", "education", "career", "next steps", "health", "medicine", "medical", "compensation", "disability", "benefit", "reserve", "national guard", "active duty" ] },

The NRD Feed can be accessed at *[https://nrd.gov/NRDRestService/search/common](http://nrd.gov/NRDRestService/search/common)*; this URL will return all resources currently held in the NRD. The URL can be tailored by including search options. For example, to extract Employment resources the URL can be modified to display as *[https://nrd.gov/NRDRestService/search/common?term=employment](http://nrd.gov/NRDRestService/search/common?term=employment)*.

## **Display the NRD Search Widget on Your Website**

The NRD offers a real-time search widget for your website. Width and height variables can be adjusted to fit your site's dimensions. Simply copy and paste the following code into your website's source HTML:

<iframe width="450" height="630" frameborder="0" src="https://nrd.gov/getSearchWidget"></iframe>